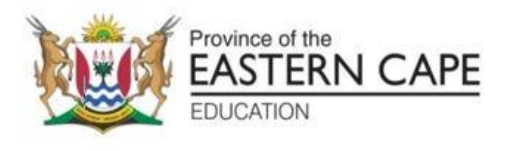

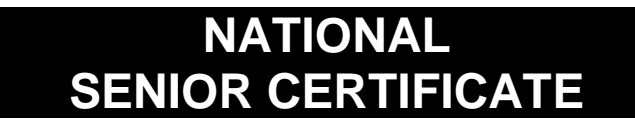

# **GRADE 12**

## **SEPTEMBER 2022**

## **COMPUTER APPLICATIONS TECHNOLOGY P1 (DEAF)**

**MARKS: 150**

**TIME: 3 hours**

This question paper has 16 pages, an HTML tag sheet, an input mask character sheet and an information sheet.

#### **INSTRUCTIONS AND INFORMATION**

- 1. **Owing(Due)** to the nature of this practical examination, it is important to note that, even if you complete the examination early, you will NOT be **permitted(allowed)** to **leave** the **examination room** until **all** the **administrative functions associated(linked)** with the **examination** have been **finalised**. During the examination, the **normal rules** regarding **leaving** the **examination room apply**.
- 2. If you are **working** on the **network**, or the data files have been preloaded on your system, you must follow the instructions provided by the invigilator/ educator.
- 3. At the **end** of the **examination**, you must make sure that ALL your **answer files** are **saved** on the **network/computer** as **explained** to you by the **invigilator/educator**.
- 4. Make absolutely **sure** that **ALL files** can be **read**. Do **NOT** save **unnecessary** files/folders and do **NOT hand** in duplicate answer files/folders. Do **NOT** delete any original files that you did not work on.
- 5. The information sheet that has been provided with the question paper **MUST** BE **COMPLETED AFTER** THE **THREE-HOUR EXAMINATION SESSION**. **Hand** it **to** the **invigilator** at the end of the examination.
- 6. A **copy** of the **master files** will be **available** from the **invigilator**. Should there be any problems with a file, you may **request(ask)** another **copy** from the invigilator.
- 7. This question paper has of SIX questions. **Answer ALL** the **questions**.
- 8. **Read** through **each question** before answering or solving the problem. Do NOT do more than is **required(wanted)** by the question.
- 9. **Ensure** that you **save** each **document** using the **file name given** in the question paper. **Save** your **work** at **regular intervals** as a **precaution(protection)** against possible power failures.
- 10. You may **NOT** use any **resource material**.
- 11. **Accuracy** will be taken **into account**, e.g. if a question requires the answer to be in cell F3 in a spreadsheet, and you enter the answer in cell G4, it will **NOT be marked**.
- 12. **Ensure** that the **regional settings** are set to **South Africa and date and time settings**, number settings and currency settings are correctly set.
- 13. In all **questions** involving **word processing**, you should **set** the **language** to English (South Africa). The paper size is seen as to be A4 Portrait, **unless** instructed **otherwise.** Use **centimetres** as the unit of **measurement**.

#### **(EC/SEPTEMBER 2022) COMPUTER APPLICATIONS TECHNOLOGY P1: DEAF 3**

- 14. **Ensure** that the Developer tab and Ruler are **activated**.
- 15. **Ensure** that the decimal symbol is **set** as a full stop ('.') and the list separator is set as a comma (',').
- 16. Formulae and/or functions must be used for **ALL calculations** in questions involving **spreadsheets**. Use absolute cell references only where necessary to ensure that formulae are correct when you copy them to other cells in a spreadsheet.
	- **NOTE:** All formulae and/or functions should be inserted in such a manner that the correct results will still be obtained even if changes are made to the existing data.
- 17. You may **NOT use** a word processing program such as Word to answer the HTML question.
- 18. The **examination data folder** that you receive with this **question paper contains** the files listed below. Ensure that **you** have **all** the **files** before you **begin** with this examination.

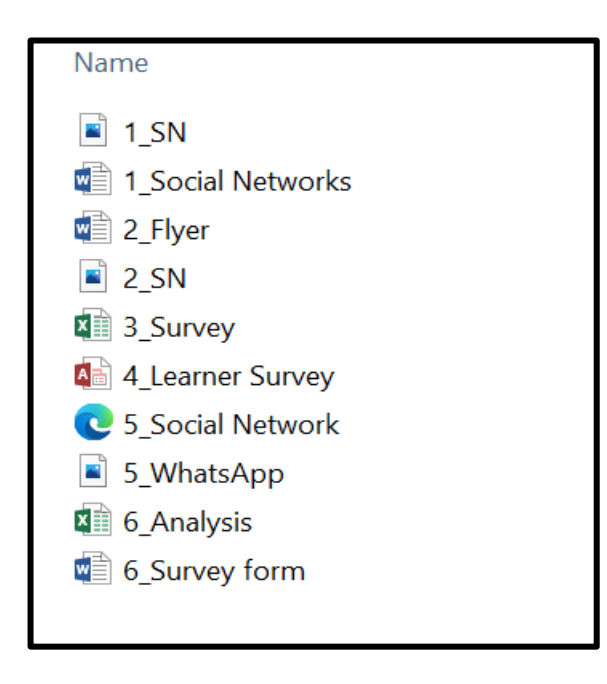

### **SCENARIO**

Like **technology** in **general**, **social media** has **both** an **upside** and a **downside**. When it comes to the **social media effects** on **teens**, there are **pros** and **cons**. Your **school** has decided to **run** a **campaign(drive)** on the **safe use** of **social networks**.

## **QUESTION 1: WORD PROCESSING**

A **document** was **created** to give some **basic facts** about **safe use** of **social networks**.

**Open** the **1\_ Social Networks** word processing document.

1.1 **Create** a **new character style** in the document as follows:

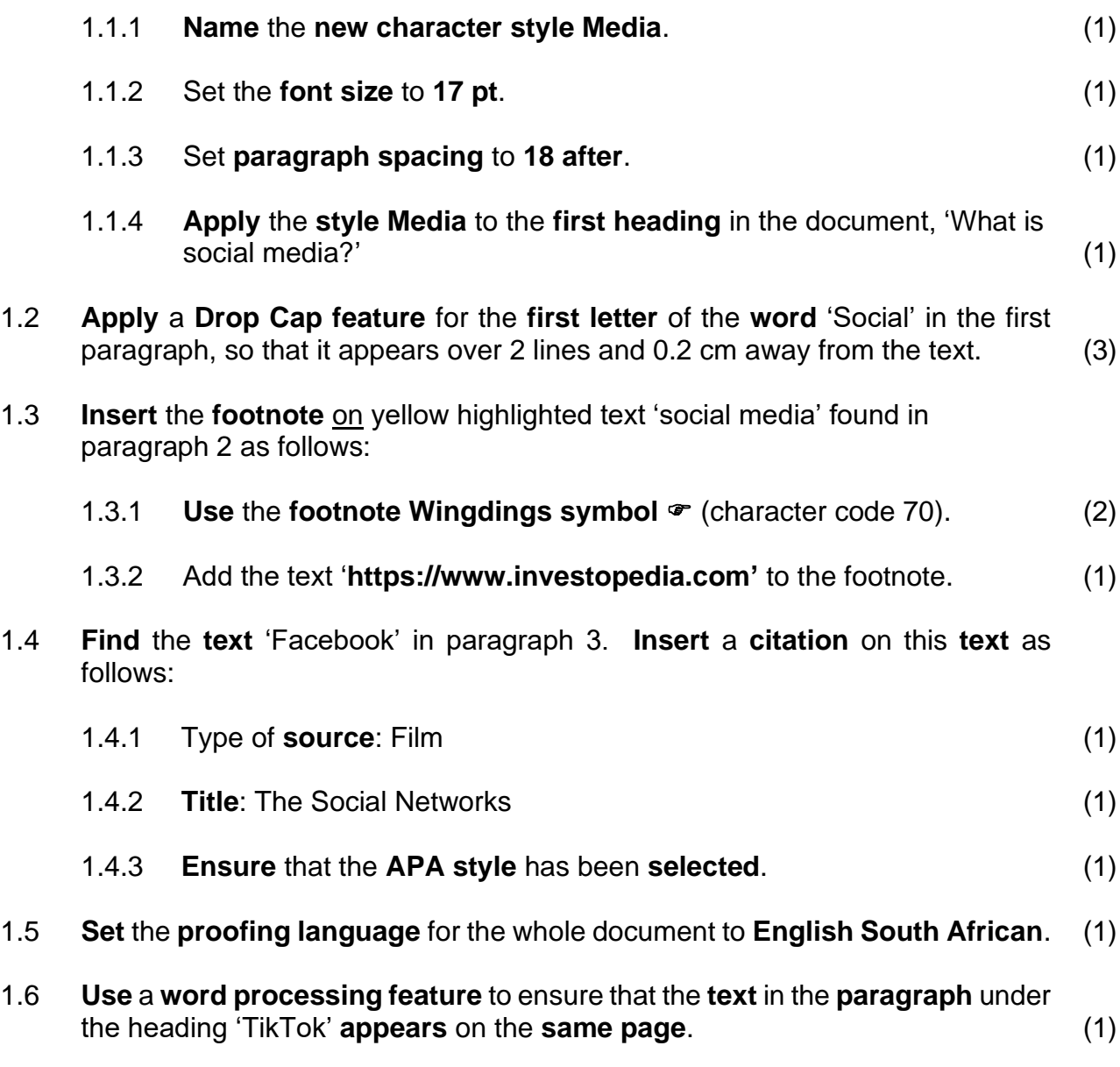

- 1.7 **Modify** all the **bullets** under the heading, 'Why teens use social media?' as follows: 1.7.1 **Replace** the **bullets with** the 1\_SN. jpg picture found **in** your **exam** 
	- 1.7.2 The **alignment** of the **bullets** must be **changed** to **centred** (1)

**folder** (1)

- 1.8 **Locate** the **bulleted list** on the paragraph under the heading, 'What are the benefits of social media for teenagers?' and do the following:
	- 1.8.1 The **text** must be in **two columns** with a **line in between** (2)
	- 1.8.2 **Use** the **word processing feature** to ensure that there are **four bullets** in each **column** (1)
- 1.9 **Find** the bulleted list under the heading, 'What are the risks of using social media?' **Create** and **apply a multi-level list** as follows:
	- 1.9.1 **Insert** the **numbering** I, II, III… for the 1st level at 1 cm and i, ii, iii  $\ldots$  for the 2<sup>nd</sup> level at 2 cm as shown in the example below. (4)

1 + 1 +  $\cdots$  + 1 +  $\sum$  + 1 + 2 +  $\sum$  + 3 + 1 + 4 + 1 + 5 + 1 + 6 + 1 + 7 + 1 + 8 + 1 + 9 + 1 + 10 + 1 + 11 + 1 + 12 + 1 + 13 + 1 + 14 + 1 + 15 + 1 Like any form of social engagement, social media comes with risks. Some of the most common risks include: spending too much time online and being disconnected from the real  $\mathbf I$ world  $\,$  II being the victim of online bullying  $\rm III$ damaging your online reputation having your personal information shared online **IV** being harassed or annoyed by someone you do not want attention from  $\mathbf{V}$  $\rm VI$ being the victim of an online scam having reduced self-esteem (for some teenagers) like: **VII** being withdrawn  $\mathtt{i}$ ii quiet

1.10 **Apply page numbering** to the document as follows:

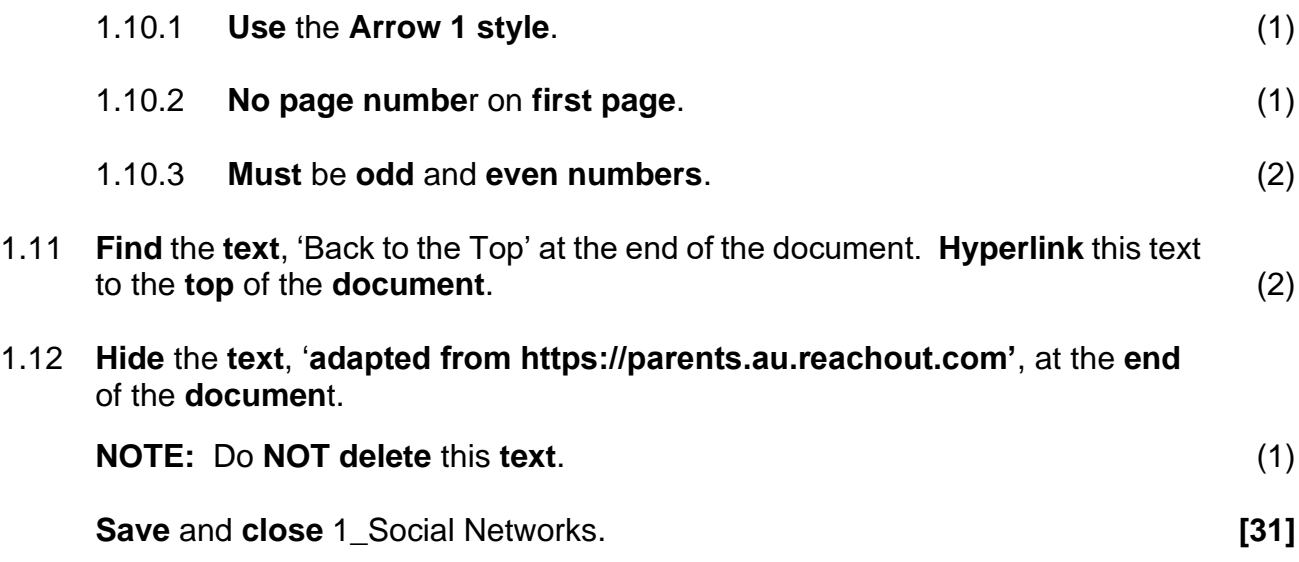

## **QUESTION 2: WORD PROCESSING**

You are **requested(asked)** to **modify** the **flyer**. This **flyer** will be **distributed** to **students** for **awareness**.

**Open** the **2\_Flyer** word processing document and **modify** the **document** to **resemble (look like)** the one **below**.

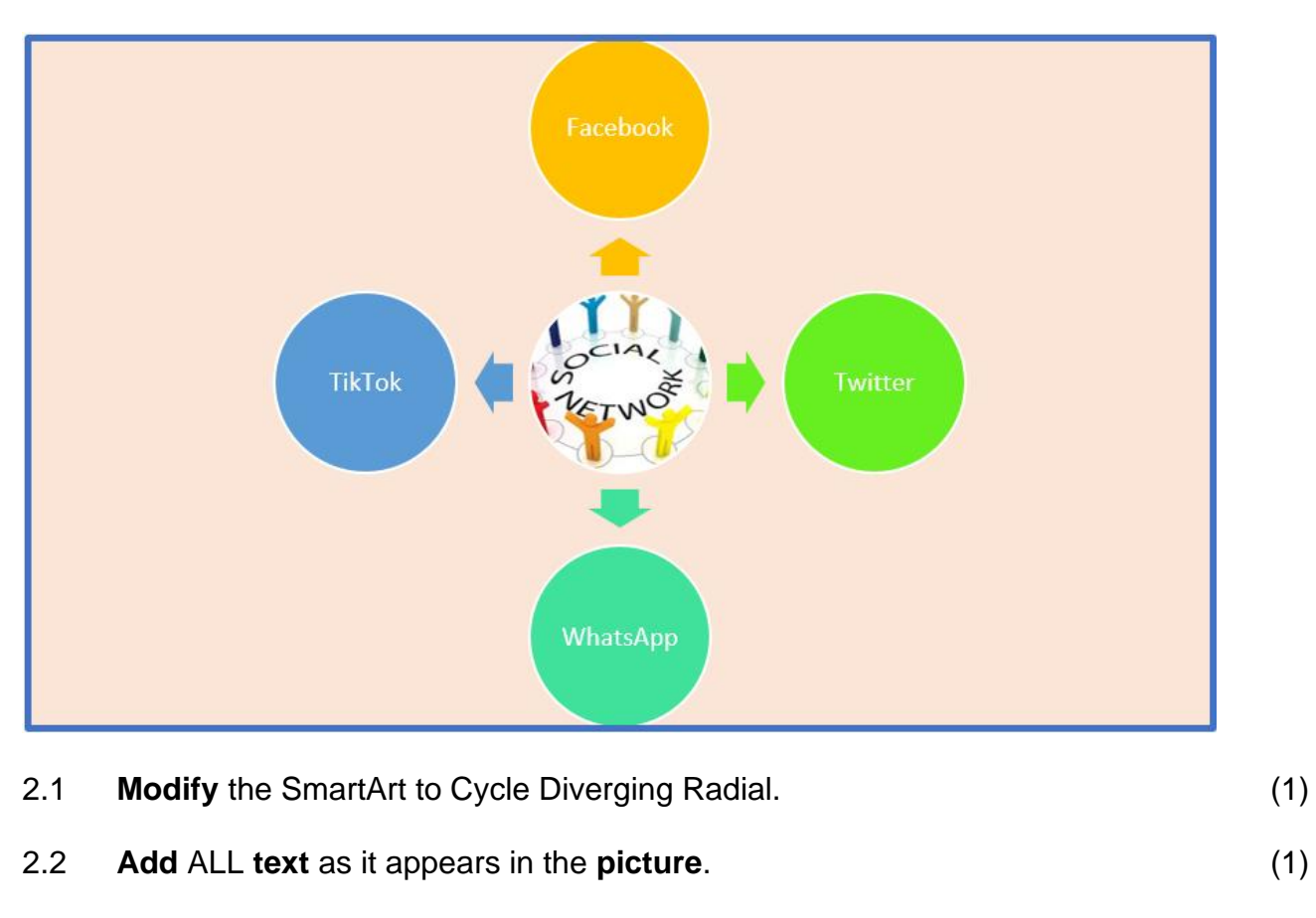

2.3 **Insert** the 2\_SN.jfif picture **found** in your **exam folder** as follows:

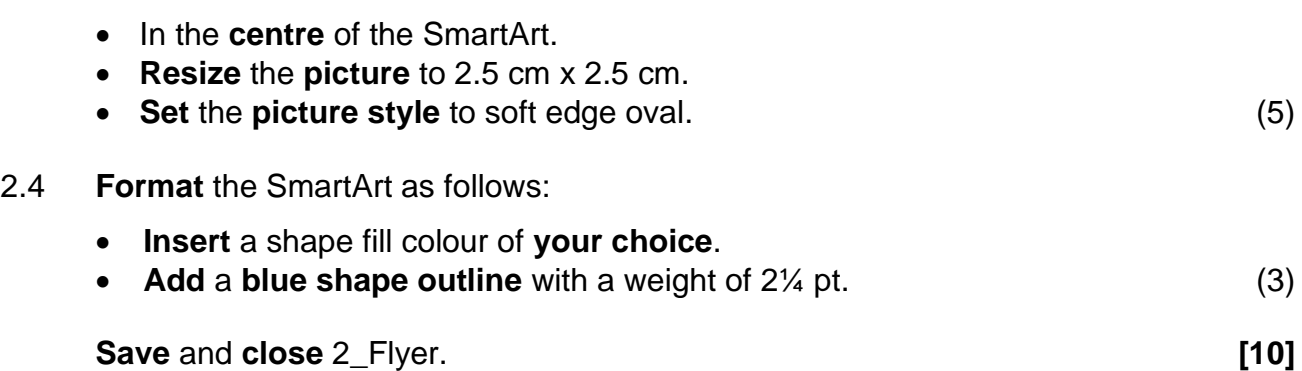

#### **QUESTION 3: SPREADSHEET**

A spreadsheet **3\_Survey** has been **created** to **record** all the results of the survey conducted by the learners.

Open the **3\_Survey** spreadsheet and work in the **Summary** worksheet.

- 3.1 Row 1 and row 2 must be **changed** as follows:
	- 3.1.1 **Merge** cells A1:U2 (1)
	- 3.1.2 **Heading** must be horizontally and vertically centred (1)
	- 3.1.3 Background (fill) colour must be standard green (1)
	- 3.1.4 **Change font colour** of the heading to white (1)
- 3.2 **Ensure** that the **contents** of **cell S4** are **visible without increasing** the width of the column. (1)
- 3.3 **Change** the **format** of the **dates** of birth (column D), so that the date will display in the format dd-mm-yyyy and copy to formula down to the rest of the cells in column D. (2)
- 3.4 **Insert** a **function** in **E5** to **calculate** the age of Emery Schwartz.

The **final answer** must be a **whole number**, in completed number of years. (3)

- 3.5 Column F contains e-mail addresses of all **learners** that participated in the survey. These e-mail addresses are made up as follows:
	- Surname as in column C
	- A full stop, followed by
	- First letter of the name of the learner in lower case, followed by
	- @school.za

**Use** a **function** in **cell F5** to **display** the **correct** e-mail address for the learner Emery Schwartz. (4)

3.6 The **learners** were **asked** to list the social networks they frequently use. Those who listed WhatsApp first and Facebook second are Old Users and the others are New Users.

Use a function in **cell K5** to determine what type of a user Emery Schwartz is. (4)

3.7 **Add** a **conditional formatting** rule to column P, so that cells containing the text 'Watch Videos' are filled with red thin horizontal crosshatch pattern. (4)

3.8 **Learners** who have **encountered(come across)** any challenges will be **enrolled** for an online safety course.

**Use** a **function** in **cell O5** to **display** the text Online Safety Course to all the learners who have **encountered(come across)** any of the three challenges in their survey and **leave blank** for those who do not encounter. (5)

- 3.9 **Insert** a **function** in **cell S56** to **determine** the most common amount used by learners to buy data. (2)
- 3.10 **Insert** a **formula** in **cell U5** to calculate the deficit of data that learners needed and the data used. Copy the formula down to the rest of the cells in column U.

MTN has **pledged(promised)** an amount of R7 020.00. This amount is the total **deficit(shortfall)** amount of all learners using MTN.

**Insert** a **function** in **cell S58** to **calculate** how MTN calculated the amount of R7 020.00. (6)

**Work** in the **Graph** worksheet.

3.11 **Use** the **data provided** in Sheet 1 to **create** a **graph** similar to the one shown below.

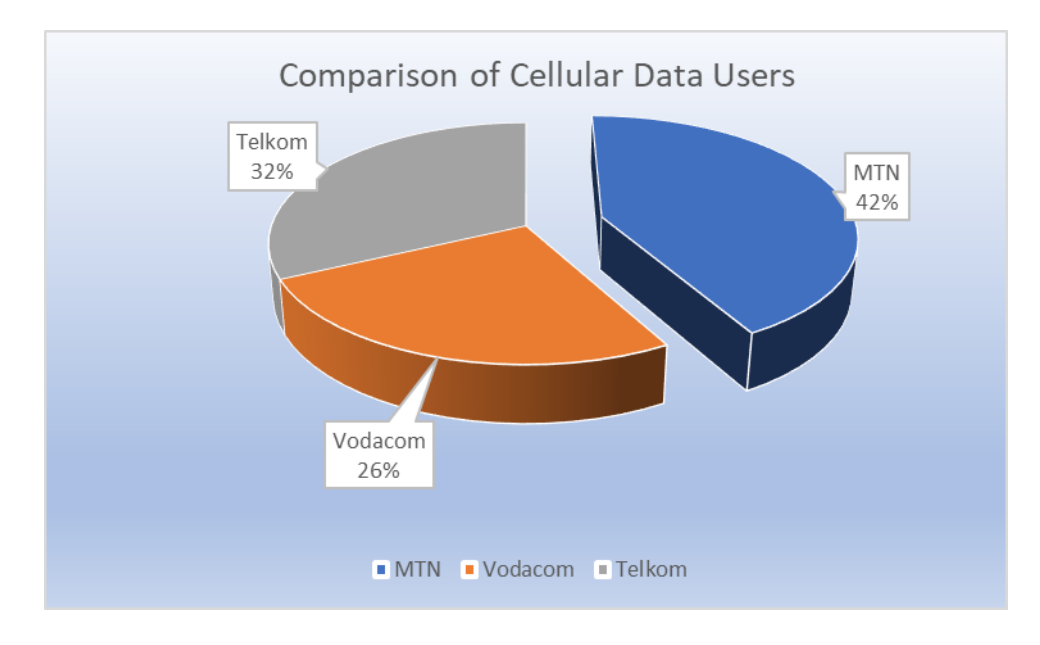

## **NOTE:**

- The **chart title** must be **centred**
- Callout data labels
- Legends at bottom
- MTN explosion point must be set at 30%
- Gradient fill applied to a plot area
- Rename Sheet 1 to Graph (8)

**Save** and **close** the 3\_Survey. **[43]**

#### **QUESTION 4: DATABASE**

A **database** of all learners that **participated** in the **survey** was **created**. **Modify the database and do all queries in design view.**

Open the **4\_Learner Survey** database.

- 4.1 Edit the **Registrations** table as follows:
	- 4.1.1 Insert an input mask for the *Code* field, to ensure that the user enters a code made up as follows:
		- three compulsory lowercase letters, followed by
		- a hyphen  $(-)$ , followed by
		- three uppercase letters, the first two of which must be compulsory, and the last one optional.

For example, the following are valid codes: boy-BOY or xyz-AB. (5)

- 4.1.2 Add the values 'Male" and "Female" to the drop-down list for the Combo Box for the **Gender** field. (2)
- 4.1.3 **Change** a **field property** of the *CellNo* field, to ensure that cellphone numbers **cannot** be **duplicated**. (1)
- 4.1.4 **Enter** a **validation rule** for the *RegistrationDate* field, so that it conforms (matches) the validation text property of the same field. (2)
- 4.1.5 **Change** the **properties** of the *Transport* field, so that when a new record is added, the value "Yes" for this field will be **automatically displayed**. (1)
- 4.2 **Open** the form **frm4\_2.**

Modify the form as follows:

- **Change** the **background colour** of the **Detail** section of the form to any colour of your choice.
- Distribute-align the text in the **CellNo** field.
- The **Pledge** text box on the form displays a "Type of User" information when the form is opened in design view. Make the necessary correction. (3)

## 4.3 **Open** query **qry4\_3.**

**Modify(change)** the query to give the outcome below:

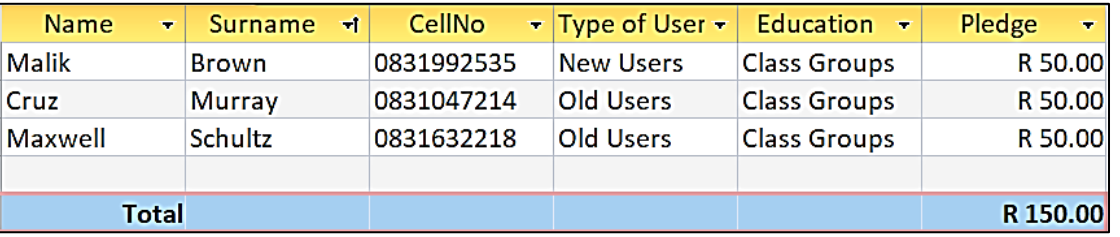

## 4.4 **Open** query **qry4\_4.**

**Modify(change)** the query to extract the following information:

- All learners with no cell numbers.
- Learners who are old users.

The **learners** will receive a **deduction** of 15% on their **pledge(promised)** money.

- **Create** a **calculated field** called Balance to display the amount left after the deduction.
- **Apply** a red alternate row colour to the query. (6)
	-

(5)

## 4.5 **Create** a report from the **Survey Data table**.

- Only the following fields must be used: Name, Surname, CellNo, Pledge and Education.
- **Group** according to Pledge field.
- **Sort** ascending according to the Surname field.
- In the Pledge footer, **use** a **function** to calculate the total number of records for the group.
- Also add a function in the Pledge footer to calculate the total amount per group.
- **Ensure** that the calculation is in Rands currency.
- **Save** the report as rpt4\_5. (10)

**Save** and **close** 4\_Learner Survey. **[35]**

#### **QUESTION 5: WEB DESIGN (HTML)**

A web page has been **created** to make **people aware** of the popular networks for Children.

**Open** the incomplete **5\_Social Network website.html** web page in a web browser and also in a text/HTML editor e.g. Notepad (NOT a word processing program such as Word).

#### **NOTE:**

- Question numbers are inserted as comments in the coding as guidelines to show approximately where the answer(s) should be inserted.
- An HTML tag sheet has been attached for reference.

Your final web page should look like the example below.

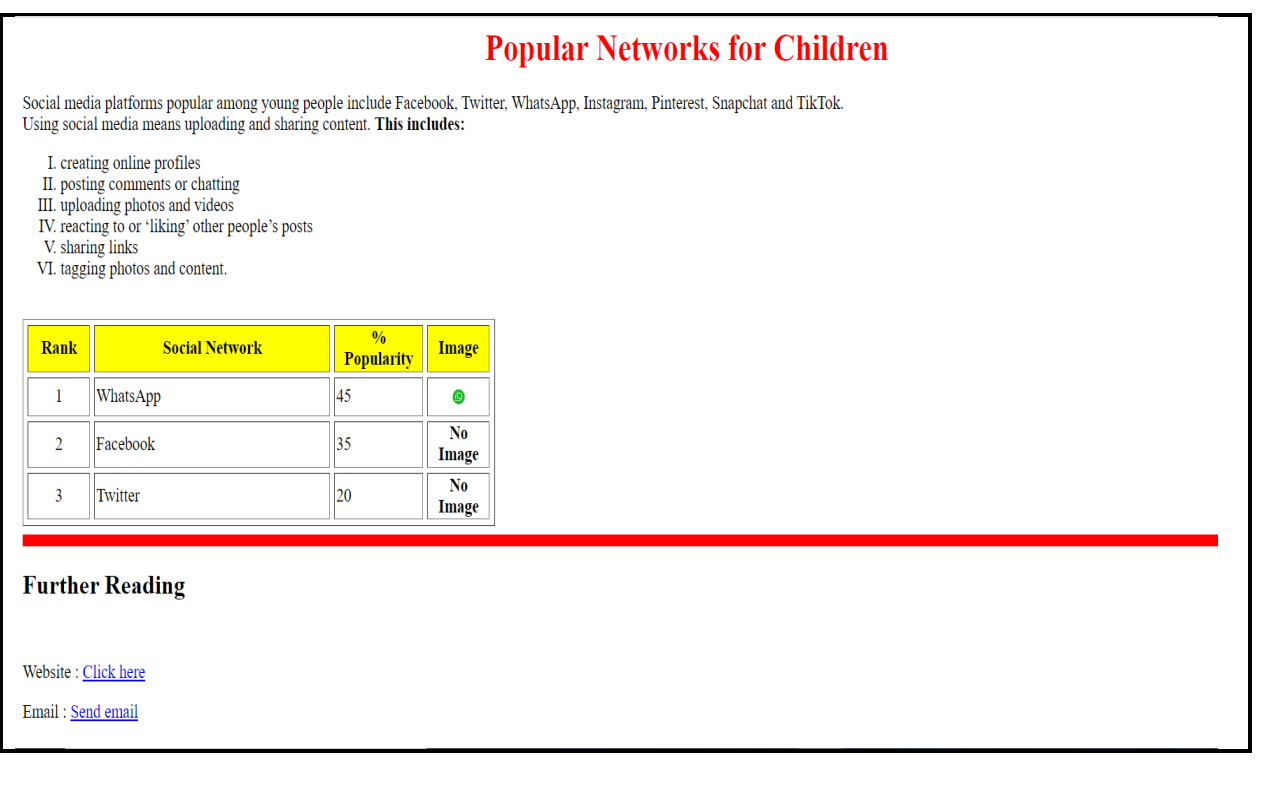

- 5.1 **Add** a HTML code to **display** the **text** 'Popular Social Networks' in the browser. (1)
- 5.2 **Adjust** the **heading** 'Popular Networks for Children' as follows:
	- **Centre** the heading 'Popular Networks for Children'.
	- **Change** the font colour to red. (2)

- 5.3 **Modify** the **bulleted list** as per example above and also change the list to Roman figures.
	- The Roman figures must be in uppercase.
	- **Ensure** that the **list** can be **read** by all browsers. (3)

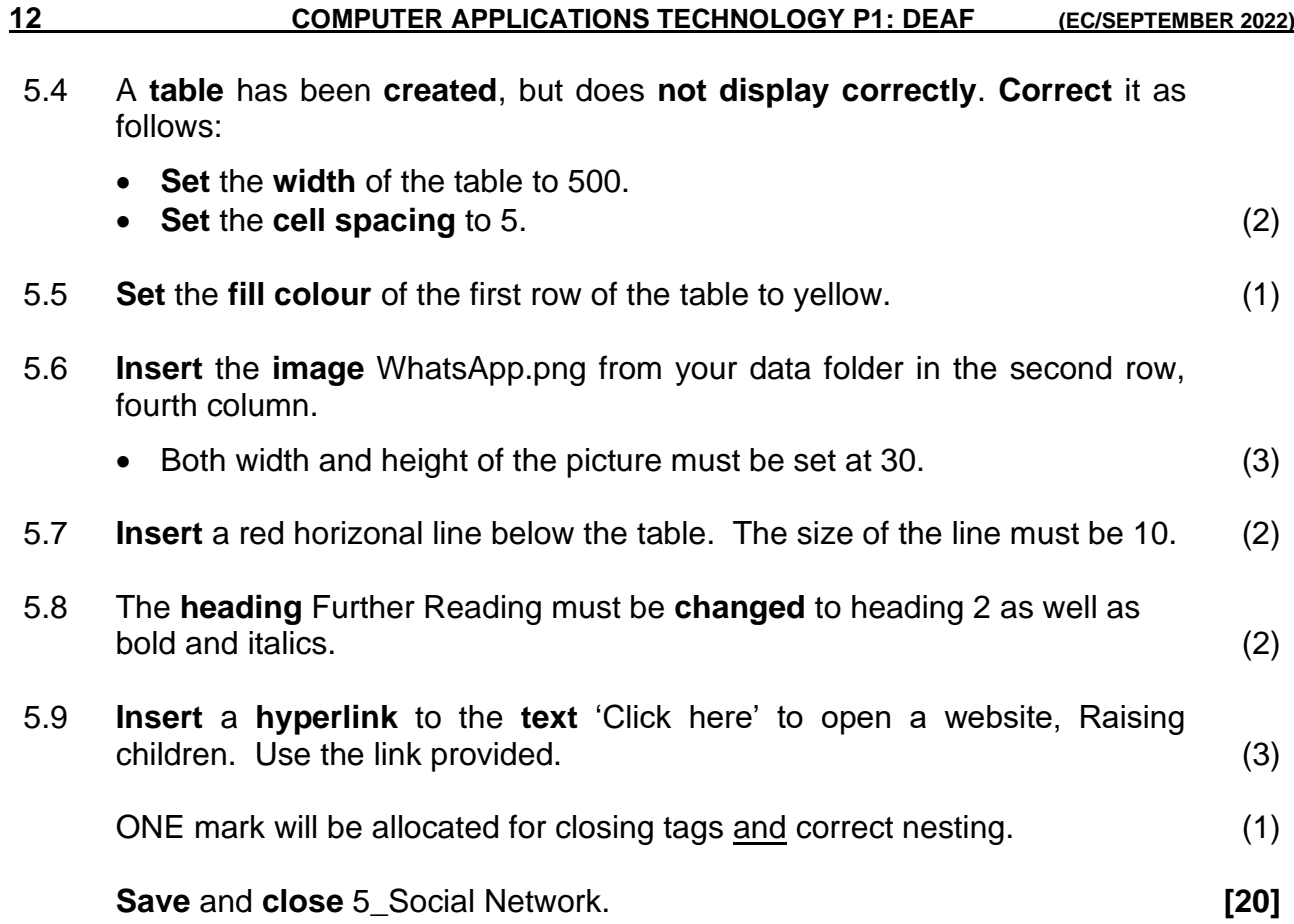

#### **QUESTION 6: GENERAL**

- 6.1 **Open** the spreadsheet **6\_Analysis** and make the **necessary changes**.
	- 6.1.1 **Data** for **learners** has been **copied** to a new worksheet, all the learners appear more than once.

**Use** a spreadsheet function in worksheet **Q6.1** to **remove** the reproductions of learners.

**Mention** the function used in **cell E104**. (3)

6.1.2 The **school governing body** has **organised short courses** for the **learners** to be **safe** when using social networks.

> Each **course** is **allocated(given)** a number of minutes per day. All courses start at 09H00.

In worksheet **Q6.2** in **cell C4 calculate** the **end time** for the first course. (3)

**Save** and **close** 6\_Analysis.

- 6.2 **Open** the **6\_Survey** form and prepare the survey as follows:
	- **Insert** a text form field next to the text 'Name' to display the names in capital letters.
	- **Add** the option 'TikTok' to the drop-down form field.
	- **Replace** the **symbols** next to the text, 'Do you want …?' with a checkbox form field. Check the Yes checkbox. (5)

**Save** and **close** 6\_Survey. **[11]**

**TOTAL: 150**

## **ANNEXURE A – HTML TAG SHEET**

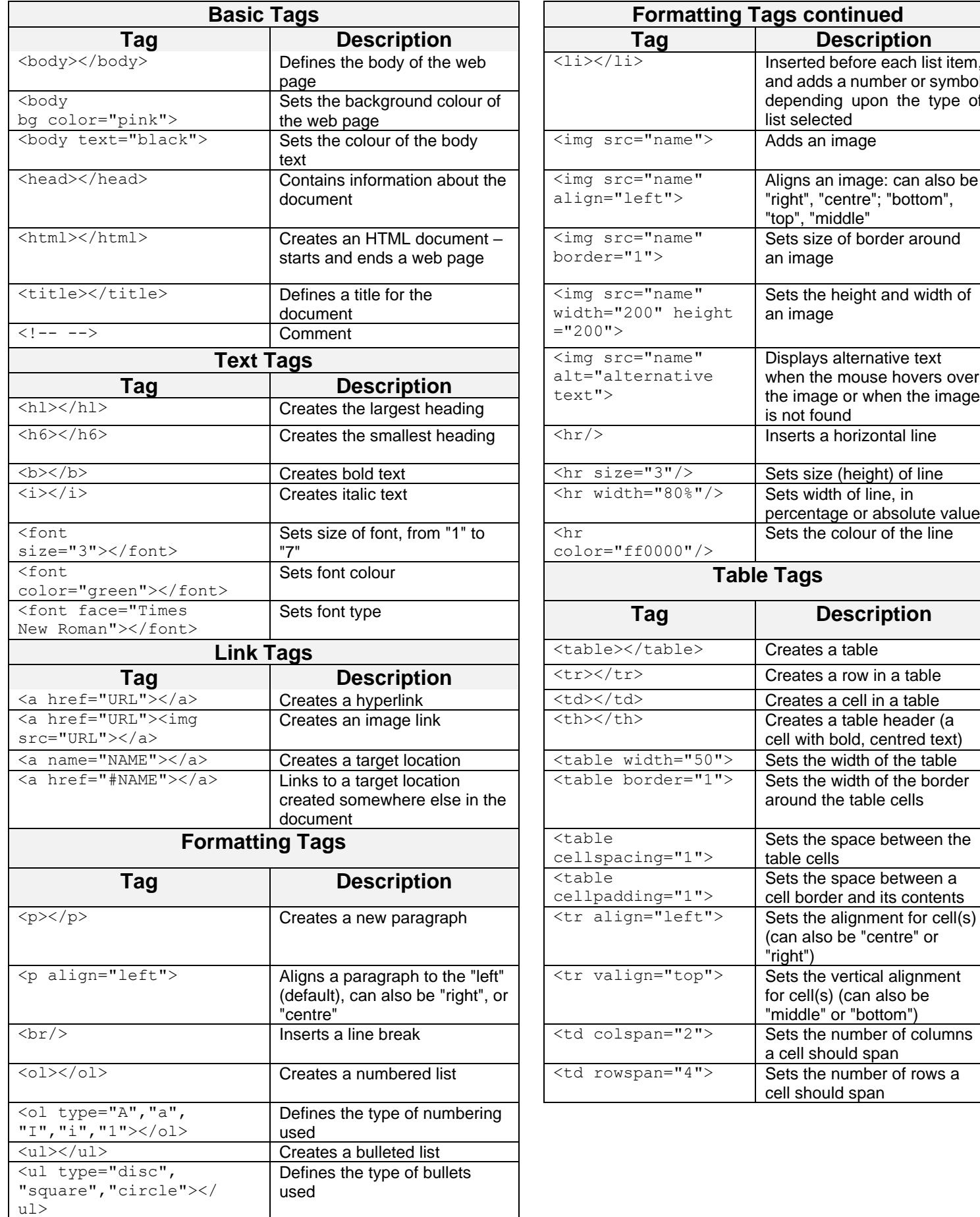

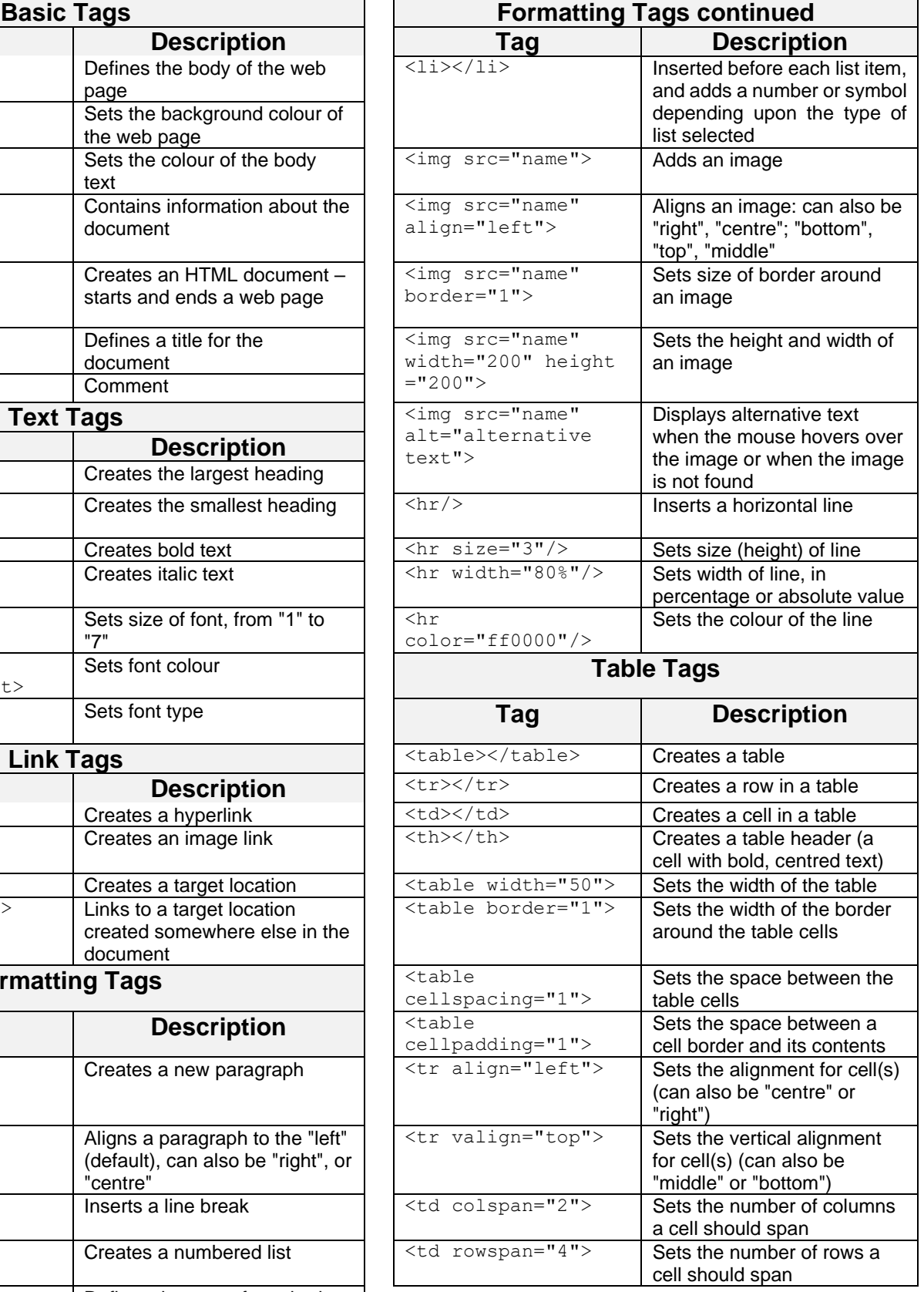

#### **INPUT MASK CHARACTER SHEET**

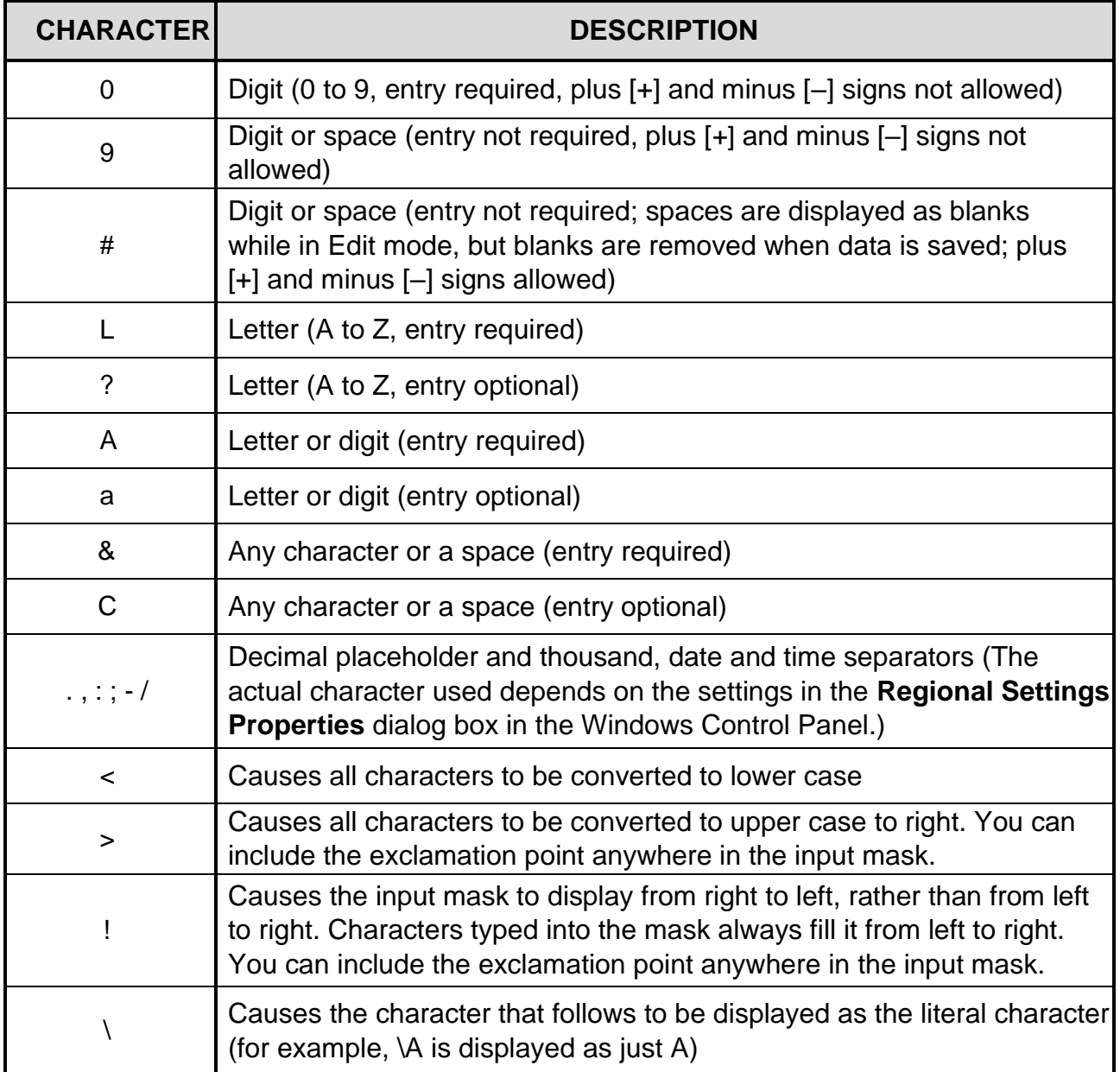

## **COMPUTER APPLICATIONS TECHNOLOGY P1 – SEPTEMBER 2022**

**INFORMATION SHEET** *(to be completed by the candidate AFTER the 3-hour session*)

SCHOOL:

NAME:

WORK STATION NUMBER:

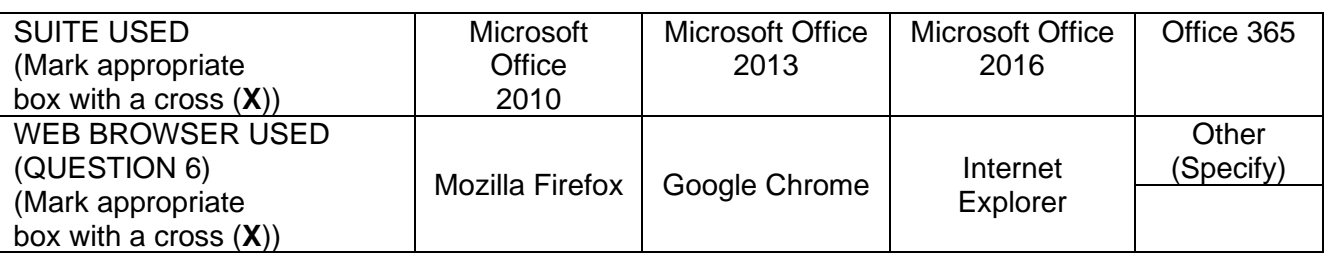

#### FOLDER NAME:

*Tick if saved and/or attempted.*

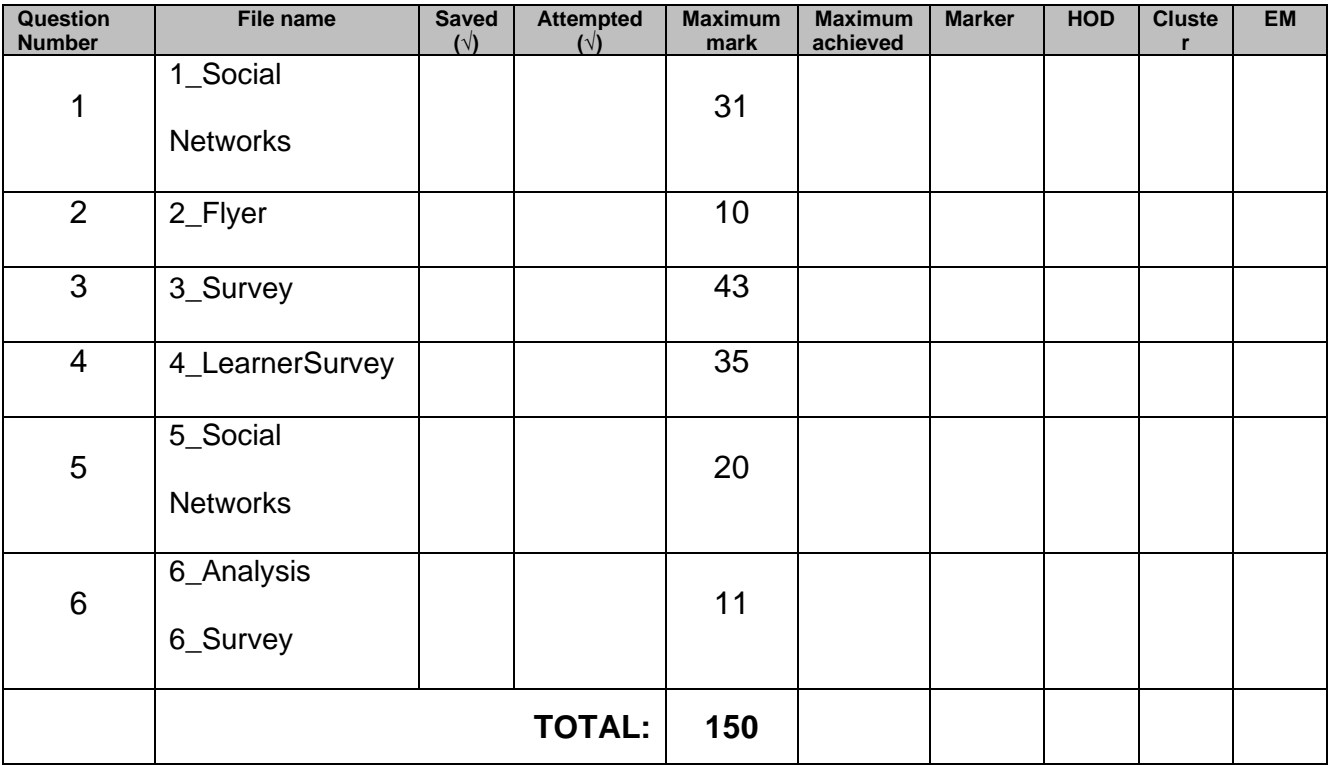

Comment (for marker use only)